## Alati - Storno završetka studija

Pokretanjem opcije Alati - Storno završetka studija moguće je stornirati prikazani završetak studija. Nakon pokretanja opcije, odmah se otvara forma s već napravljenim unosom podataka o studiju studenta, u kojoj je potrebno navesti samo razlog obavljanja storna završetka studija.

Storno završetka studija može obaviti samo ISVU koordinator. Detaljne upute dostupne su na stranici [Storno završetka studija](https://wiki.srce.hr/pages/viewpage.action?pageId=1671357).

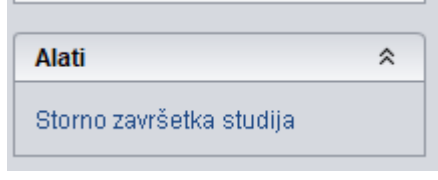

Slika 1. Opcija Alati - Storno završetka studija